## Labels

Device labels help group together related endpoint devices. After devices are assigned labels, the label can be used as filter criteria to search for related devices or to apply device policies. The Devices area shows all current labels (custom and predefined), and the number of devices using those labels.

## To access **Labels**:

1. Log into the Coro console and select Control Panel from the toolbar.

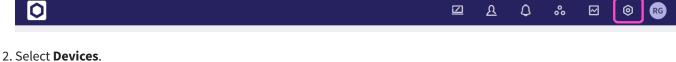

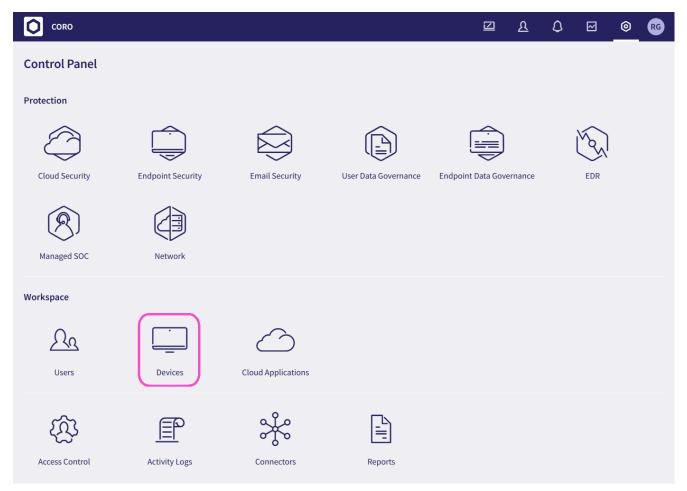

3. Select the **Labels** tab.